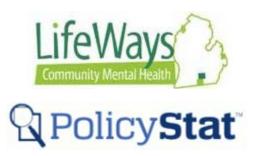

## Workflow Approval Process for Revised and New Procedure in PolicyStat

This instruction will explain the steps taken to approve a Revised or New procedure.

It is important to know that during the PolicyStat workflow process, the Approver is required to accept or edit\* the procedure while in the workflow. *If a procedure is revised (edited) or is new, it cannot be bulk approved.* 

\*Note: Editing means that the Approver does not agree with the written procedure and will make changes in the procedure that will restart the workflow. Editing will be covered in an additional instruction sheet.

Addition Note: PolicyStat refers to all Policy and Procedure documents as Policies.

\_\_\_\_\_

1) Start at the home page and click the title Policies Requiring Your Approval.

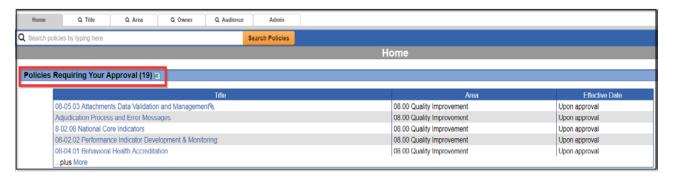

2) From the *My Policies Pending Approval* screen, review the list of procedures that require approval. The **REVISED?** field shows that status of the procedure (New, Revised, or Unchanged). Click on the title of the New or Revised procedure to view the procedure document.

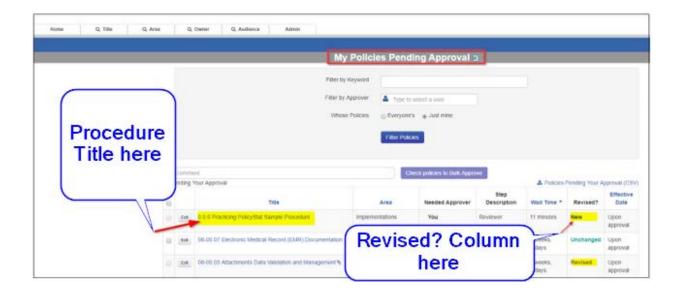

3) With the procedure open, click on the 'Show Changes,' located on the right side of the page, to view all changes made to the procedure.

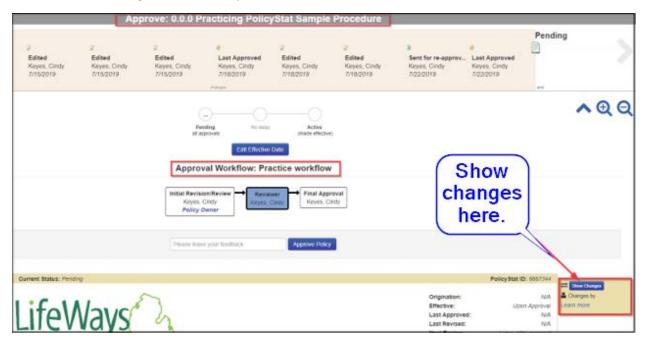

4) Do not leave feedback in the box next to the Approve Policy button unless you have created an edit. Once changes have been reviewed and agreed upon, select **Approve Policy**. This will complete the approval process for this procedure.

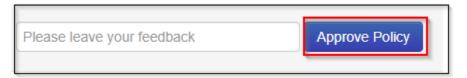

Note: Once the Approval process is completed, PolicyStat returns to the *My Policies Pending Approval* page with a note stating the procedure was successfully marked approved.

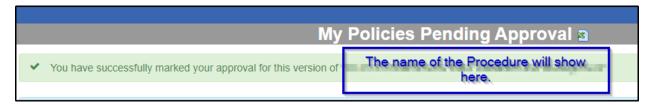